## **Layout template creation mode**

Before creating layout templates from Composite Structure Diagrams, you can select whether layout templates are created as Class Diagrams (default option) or Composite Structure Diagrams. To do this, specify layout template creation mode as described below.

To specify layout template creation mode

- 1. In the main menu of your modeling tool, select **Options** > **Project**.
- 2. On the left side of the **Project Options** dialog, expand the **General** node and select the **General** option group.
- 3. Click the specification cell of the **Layout Template Creation Mode** option on the left side of the dialog and select one of the following values as shown below:
	- **Usage** if you want to create layout templates as Composite Structure Diagrams.
	- **Definition** if you want to create layout templates as Class Diagrams.

## **EX** Project Options

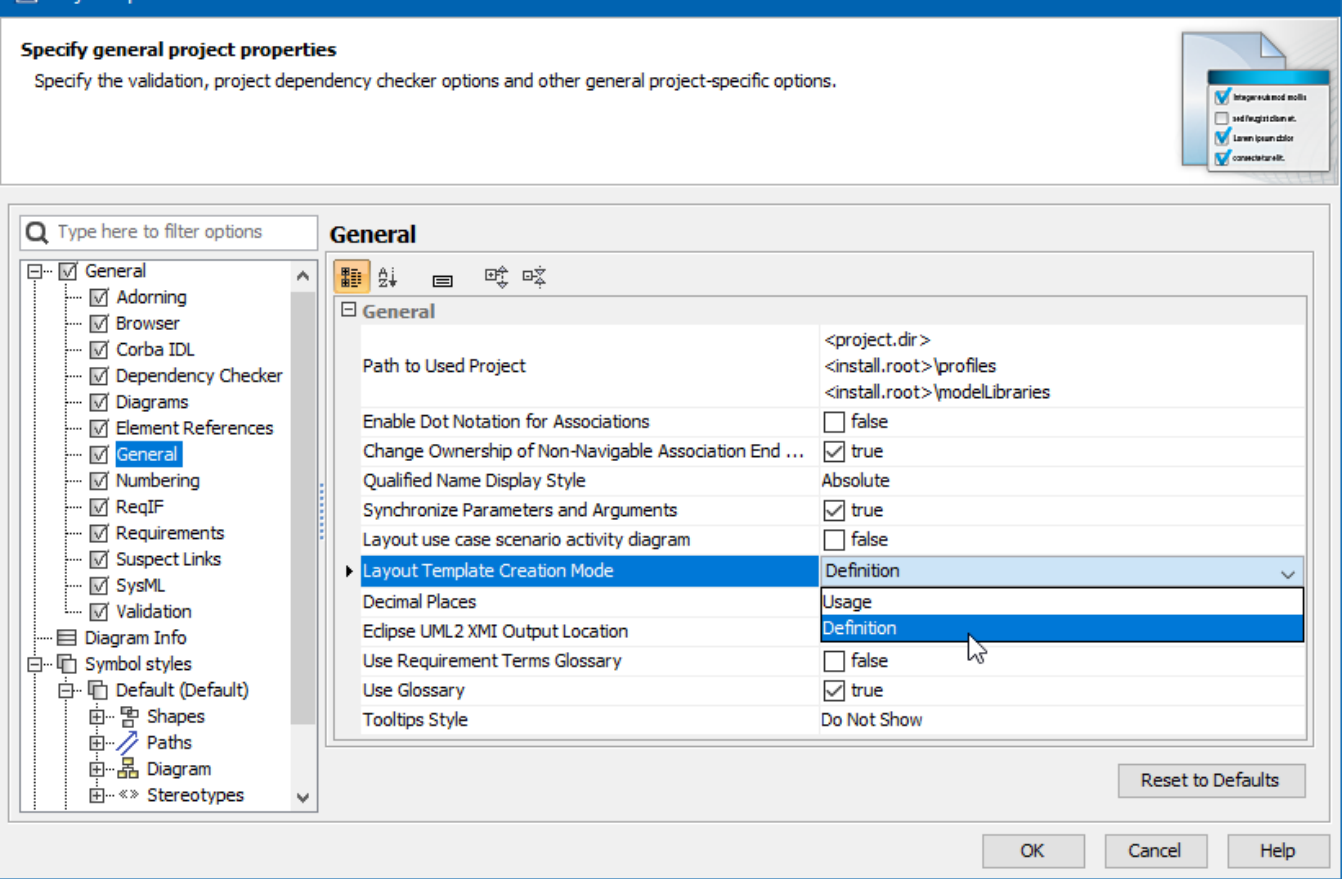

Specifying layout template creation mode.